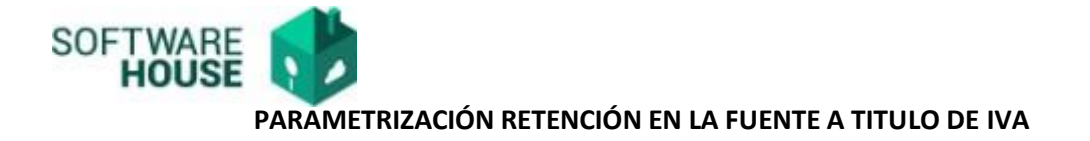

**1.** Ruta parametrización

Modulo Presupuesto→Menú→Administración Financiera→ Parametrización Retenciones→

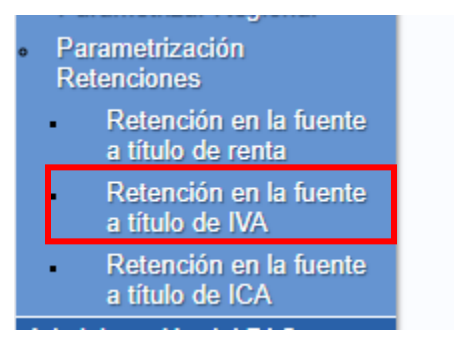

- **2.** El sistema lo redireccionara a la siguiente pantalla en donde se podrá realizar los siguientes procesos:
	- Activar e inactivar registros.
	- Eliminar × - Eliminar registros. Edita Ø - Editar los registros.
	- Crear nuevos registros

*La información cargada en las parametricas corresponde a la recibida en el ticket de especificación e implementación 29610*

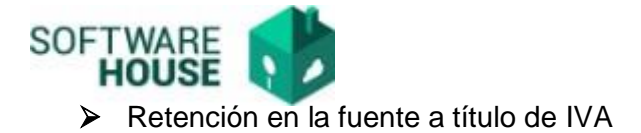

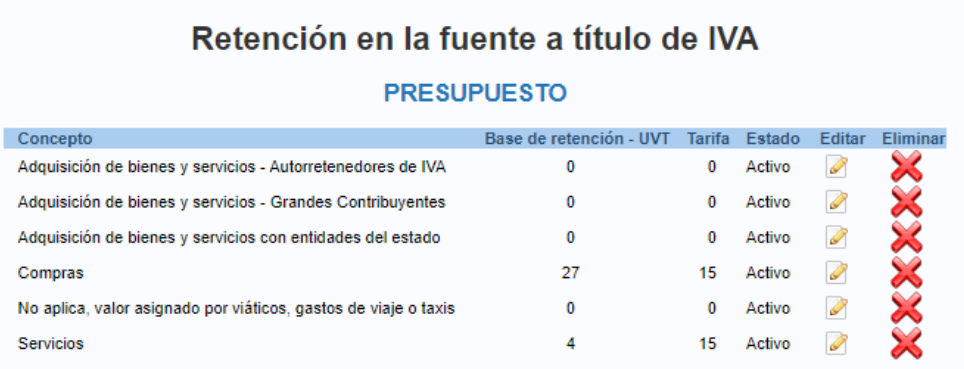

**3.** Formulario de creación, para crear un nuevo registro el sistema solicita los siguientes datos:

O

- **Concepto**: Campo para digitar el nombre del concepto.
- **Base de retención – UVT**: Campo para digitar número de UVT.
- **Tarifa**: Campo para digitar número de tarifa por la que el sistema debe realizar la liquidación
- **Estado**: Campo para seleccionar.

## Retención en la fuente a título de IVA

## **PRESUPUESTO**

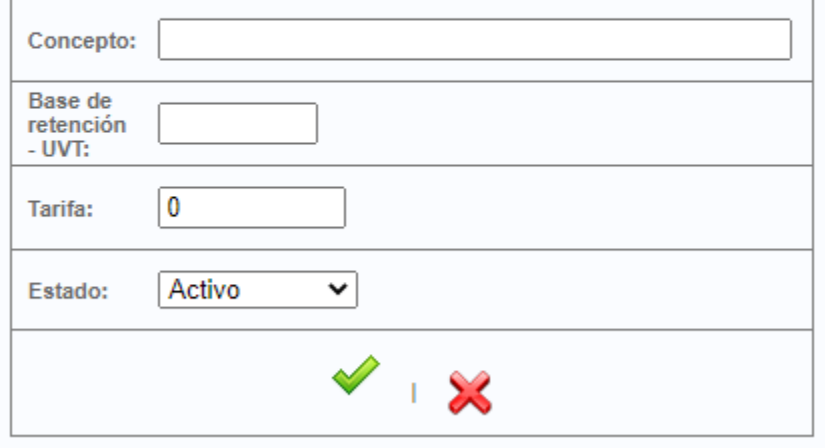